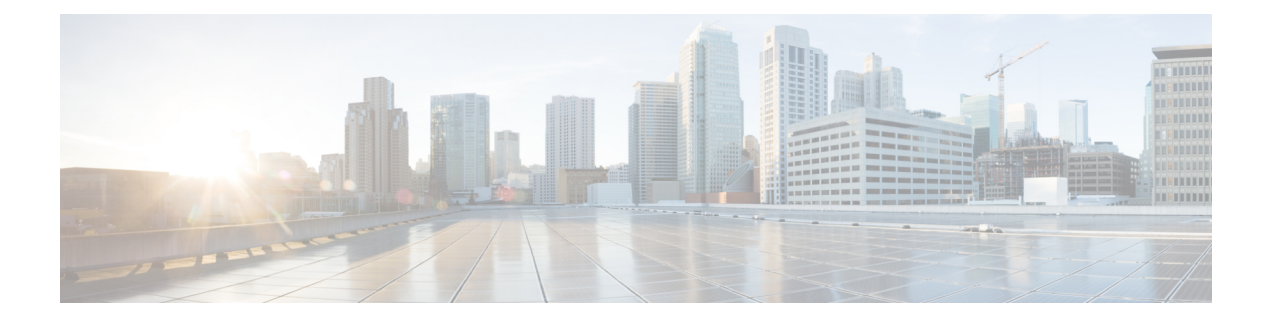

# **Session Manager** の設定

この章は、次の項で構成されています。

- Session Manager の概要, on page 1
- Session Manager の注意事項および制約事項 (1 ページ)
- Session Manager の設定 (2ページ)
- Session Manager 設定の確認, on page 4

## **Session Manager** の概要

Session Manager を使用すると、設定変更をバッチ モードで実行できます。Session Manager は 次のフェーズで機能します。

- コンフィギュレーション セッション:Session Manager モードで実行するコマンドのリス トを作成します。
- ·検証:設定の基本的なセマンティックチェックを行います。Cisco NX-OSは、設定の一部 でセマンティクス検査が失敗した場合にエラーを返します。
- 検証:既存のハードウェア設定、ソフトウェア設定、およびリソースに基づいて、設定全 体を確認します。Cisco NX-OS は、設定がこの確認フェーズで合格しなかった場合にエ ラーを返します。
- コミット:Cisco NX-OS は設定全体を確認して、デバイスに対する変更をアトミックに実 行します。エラーが発生すると、Cisco NX-OS は元の設定に戻ります。
- 打ち切り:設定変更を実行しないで廃棄します。

任意で、変更をコミットしないでコンフィギュレーションセッションを終了できます。また、 コンフィギュレーション セッションを保存することもできます。

# **Session Manager** の注意事項および制約事項

Session Manager には、次の注意事項および制限事項があります。

- Session Manager は、アクセス コントロール リスト(ACL)機能のみサポートします。
- 作成できるコンフィギュレーション セッションの最大数は 32 です。
- すべてのセッションで設定できるコマンドの最大数は 20,000 です。

# **Session Manager** の設定

### セッションの作成

作成できるコンフィギュレーション セッションの最大数は 32 です。

#### **Procedure**

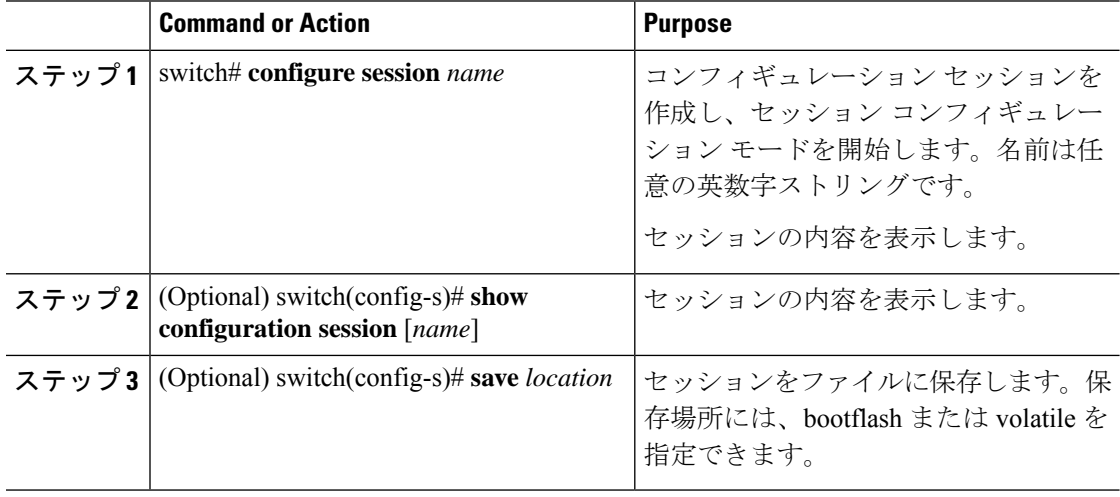

### セッションでの **ACL** の設定

コンフィギュレーション セッションで ACL を設定できます。

#### **Procedure**

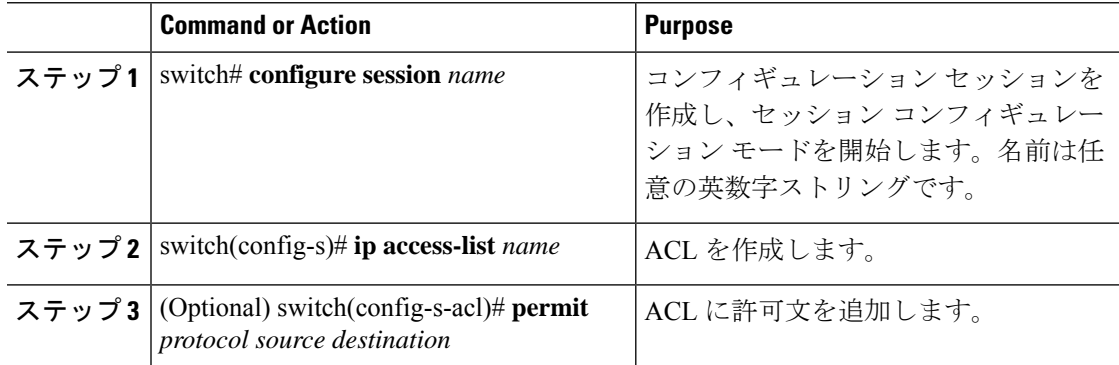

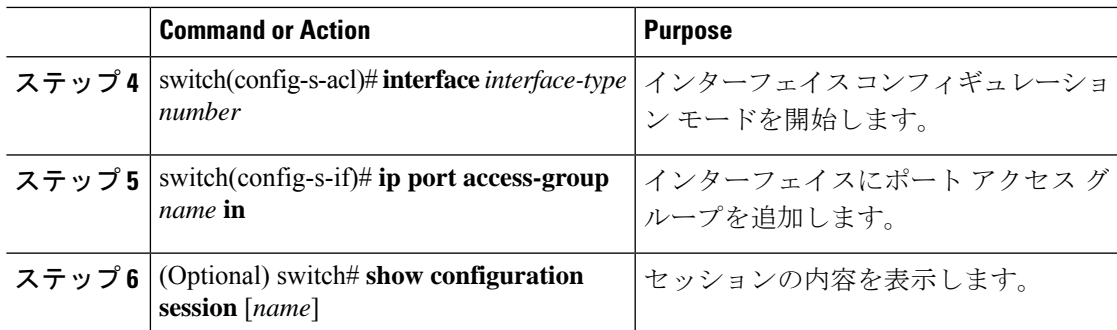

### セッションの確認

セッションを確認するには、セッション モードで次のコマンドを使用します。

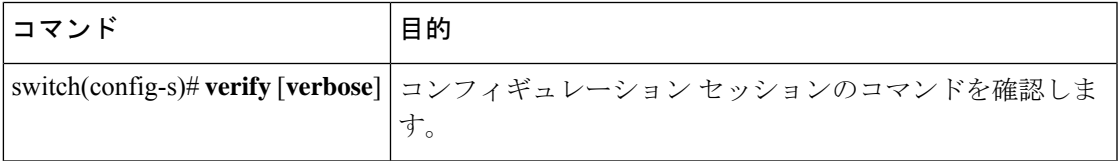

## セッションのコミット

セッションをコミットするには、セッション モードで次のコマンドを使用します。

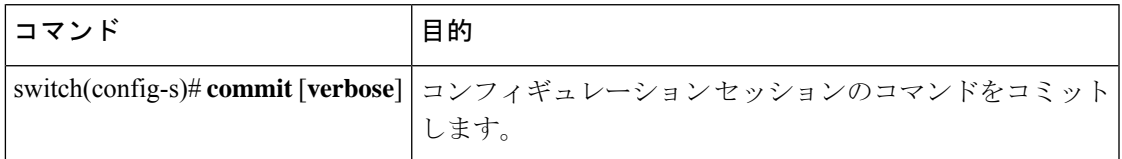

### セッションの保存

セッションを保存するには、セッション モードで次のコマンドを使用します。

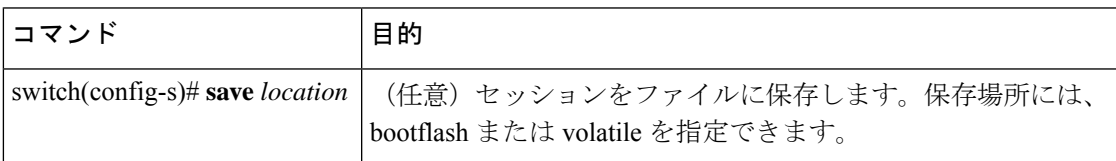

### セッションの廃棄

セッションを廃棄するには、セッション モードで次のコマンドを使用します。

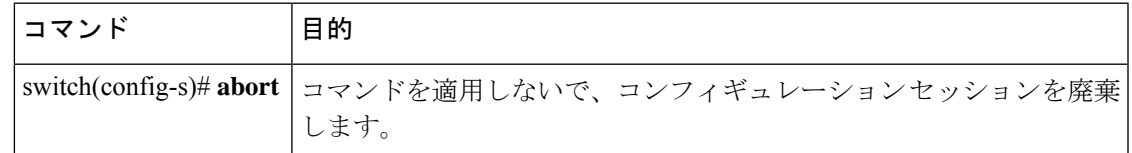

## **Session Manager** のコンフィギュレーション例

次に、ACL 用のコンフィギュレーション セッションを作成する例を示します。

```
switch# configure session name test2
switch(config-s)# ip access-list acl2
switch(config-s-acl)# permit tcp any any
switch(config-s-acl)# exit
switch(config-s)# interface Ethernet 1/4
switch(config-s-ip)# ip port access-group acl2 in
switch(config-s-ip)# exit
switch(config-s)# verify
switch(config-s)# exit
switch# show configuration session test2
```
# **Session Manager** 設定の確認

Session Manager の設定情報を確認するには、次の作業のいずれかを行います。

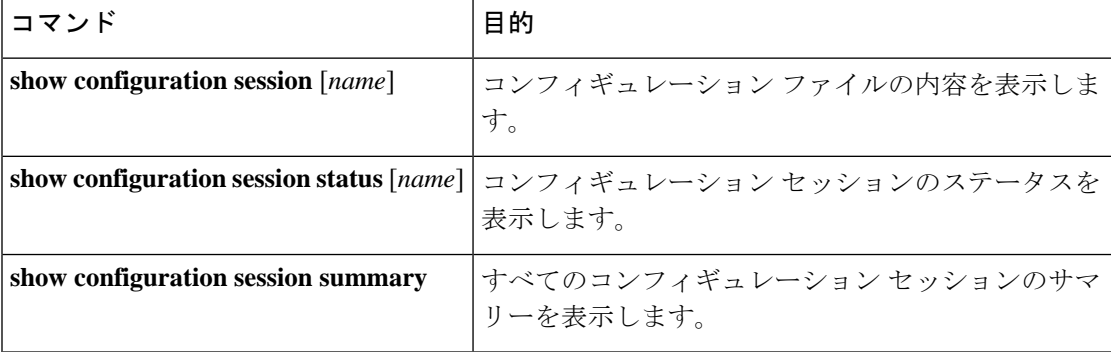

翻訳について

このドキュメントは、米国シスコ発行ドキュメントの参考和訳です。リンク情報につきましては 、日本語版掲載時点で、英語版にアップデートがあり、リンク先のページが移動/変更されている 場合がありますことをご了承ください。あくまでも参考和訳となりますので、正式な内容につい ては米国サイトのドキュメントを参照ください。